Return a booking that have "Out" status

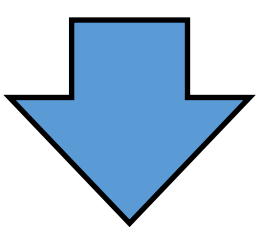

Press "Enter Losses" button in return window.

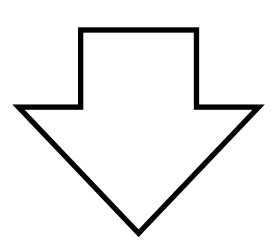

Losses and Breakages will be opened. Select "All" in View options or Items not returned.

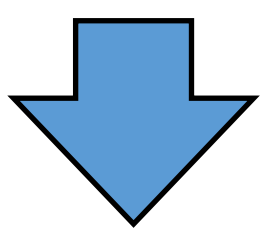

Mark any number of items as Lost/Broken by double clicking on them and press "Ok"

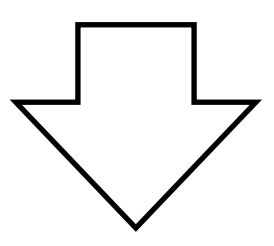

Open product tab. All previously marked items have status: Lost/Missing on the booking: %Bookingnumber%